**Curs: Informatică şi TIC pentru gimnaziu – clasa a V-a**

# **PORTOFOLIU**

# **Formator : prof. NODEA GHE. EUGEN**

 **Cursant : BĂIEȘIU NICULINA EUGENIA**

**Judeţul Gorj – Seria 1, Grupa 1**

**septembrie – octombrie 2017**

# **OPIS**

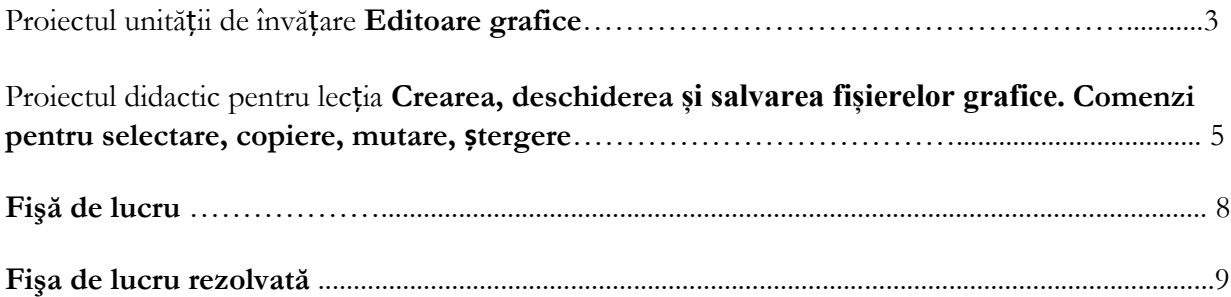

**Novaci/Gorj Prof. Băieşiu Niculina Eugenia Clasa a V-a A și B Nr. ore / săpt. 1 oră**

# **Proiectul unităţii de învăţare**

# **Unitatea de învăţare: Editoare grafice**

**Nr. ore: 5 ore Programa școlara OMEN nr.** *3393 / 28.02.2017*

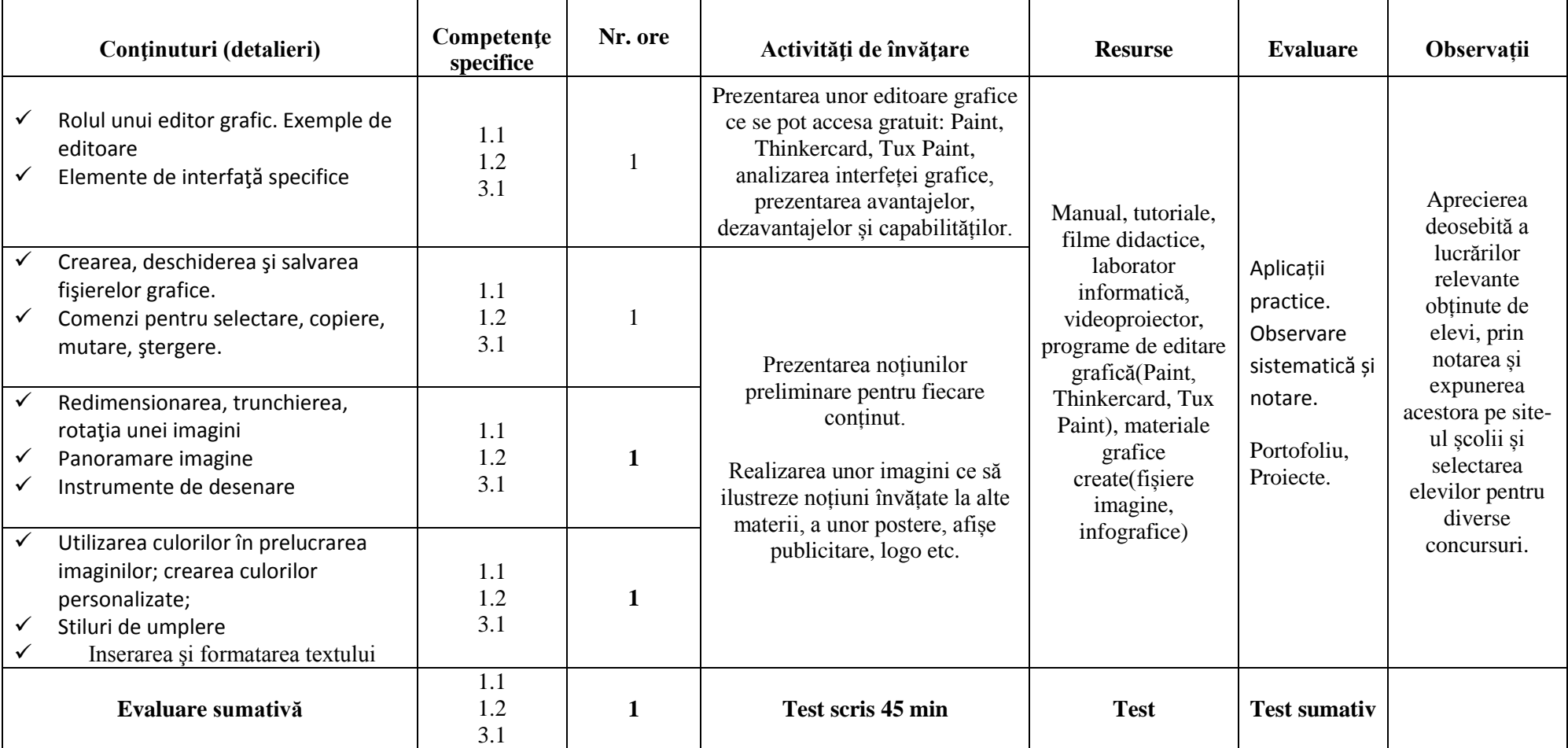

#### **Competențe generale și specifice:**

#### **1. Utilizarea responsabilă și eficientă a tehnicii de calcul și de comunicații**

- 1.1. Utilizarea eficienta și în condiții de siguranță a componentelor hardware.
- 1.2. Utilizarea eficientă a unor componente software.
- 1.3. Utilizarea eficientă şi în siguranţă a Internetului ca sursă de documentare.

#### **2. Rezolvarea unor probleme elementare prin construirea unor algoritmi de prelucrare a informației**

- 2.1. Identificarea unor modalităţi algoritmice pentru rezolvarea unor probleme de viaƫă cotidiană, exprimate în limbaj natural.
- 2.2. Identificarea datelor cu care lucrează algoritmii în scopul utilizării acestora în prelucrări.
- 2.3. Descrierea în limbaj natural a unor algoritmi cu ajutorul secvențelor de operații și a deciziilor pentru rezolvarea unor probleme simple.

#### **3. Elaborarea creativă de produse informatice care să valorifice conexiunile dintre disciplina** *Informatică și TIC* **și societate**

- 3.1. Aplicarea operaţiilor specifice editoarelor grafice în vederea realizării unor materiale digitale.
- 3.2. Implementarea unui algoritm care conține structura secvențială și/sau alternativă într-un mediu grafic interactiv.
- 3.3. Manifestarea creativă prin utilizarea unor aplicații simple de construire a unor jocuri digitale.

#### **SCENARIUL DIDACTIC**

*Disciplina:* **Informatică șiTehnologia Informaţiei şi a Comunicaţiilor** *Clasa:* **a V-a**  *Unitatea de învăţare:* **Editoare grafice**  *Tema:* **Crearea, deschiderea și salvarea fișierelor grafice.** **Comenzi pentru selectare, copiere, mutare, ștergere.** *Durata : 50 min*

#### **Obiective operaţionale :**

- O1. să obţină desene utilizând editorul grafic Paint;
- O2. să multiplice, să schimbe între ele şi să şteargă diferite secvenţe dintr-

un desen;

O2. - să salveze desenele realizate.

#### **Metode de învăţământ:**

- metode de comunicare oral: conversația, explicația, problematizarea;
- metode de acțiune: învățarea prin descoperire, aplicații practice;
- **Forme de organizare:** frontală, individuală şi de grup;
	- **Forme de dirijare a învăţării:** dirijată de profesor şi prin materiale didactice;
- **Resurse materiale:**
	- material bibliografic:
		- o manualul de informatică și TIC;
		- o editoare grafice : Paint, Thinkercard;
- Carmen Petre, Ştefania Crăciunoiu, Daniela Popa, Camelia Iliescu, *Metodica predării informaticii*, Editura ARVES 2002.
- Infografic realizat de profesor
- fişă de lucru;
- videoproiector;
- laborator informatică;

# **DESFĂȘURAREA ACTIVITĂȚII :**

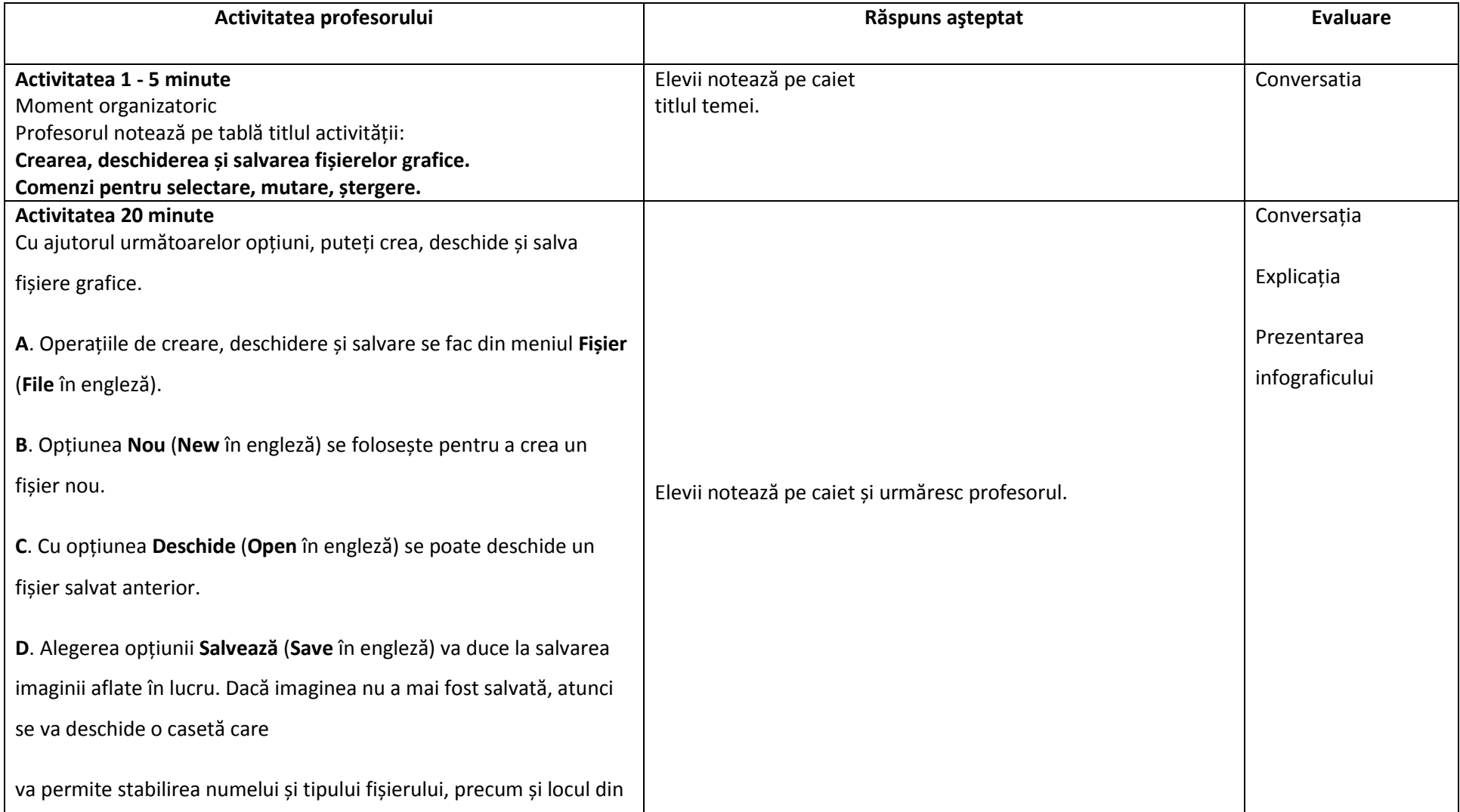

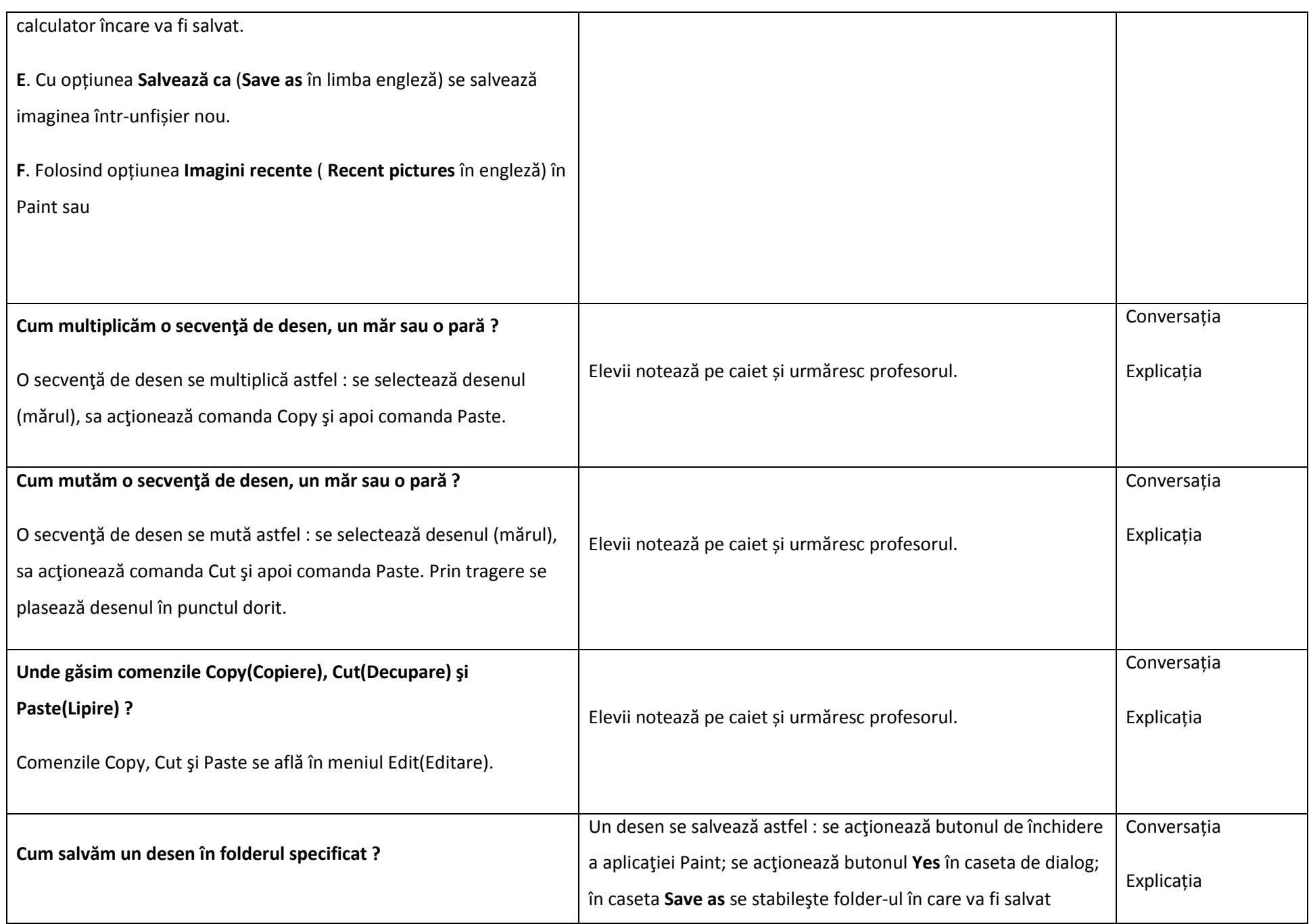

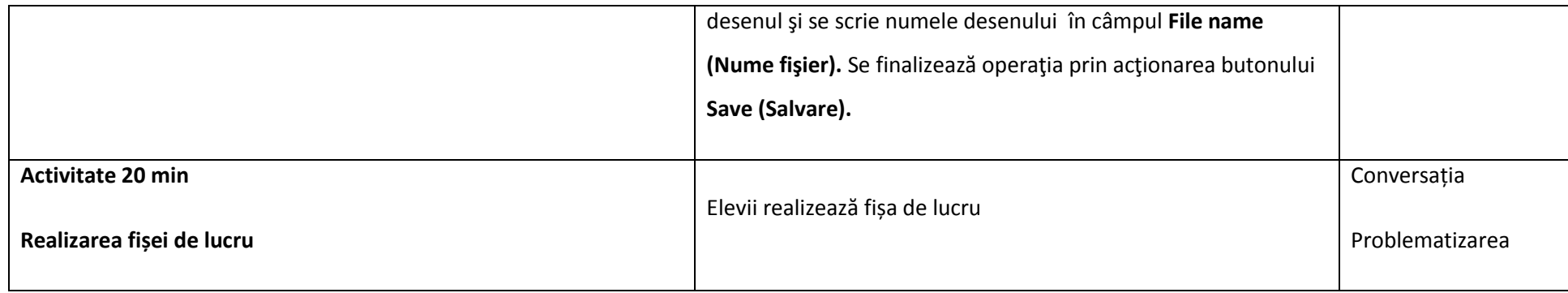

# **Fișa de lucru**

- 1. Deschideţi aplicaţia Paint.
- 2. Realizaţi un desen care să conţină 5(cinci) flori identice, 5(cinci) mere identice şi 5(cinci) pere identice.
- 3. Schimbaţi între ele mere cu pere astfel încât să alterneze merele cu perele, adică să aveţi : un măr o pară, un măr o pară sau o pară un măr, o pară - un măr.
- 4. Salvaţi desenul în folder-ul personal cu numele **mere si pere**.

# **Rezolvarea Fișei de lucru**

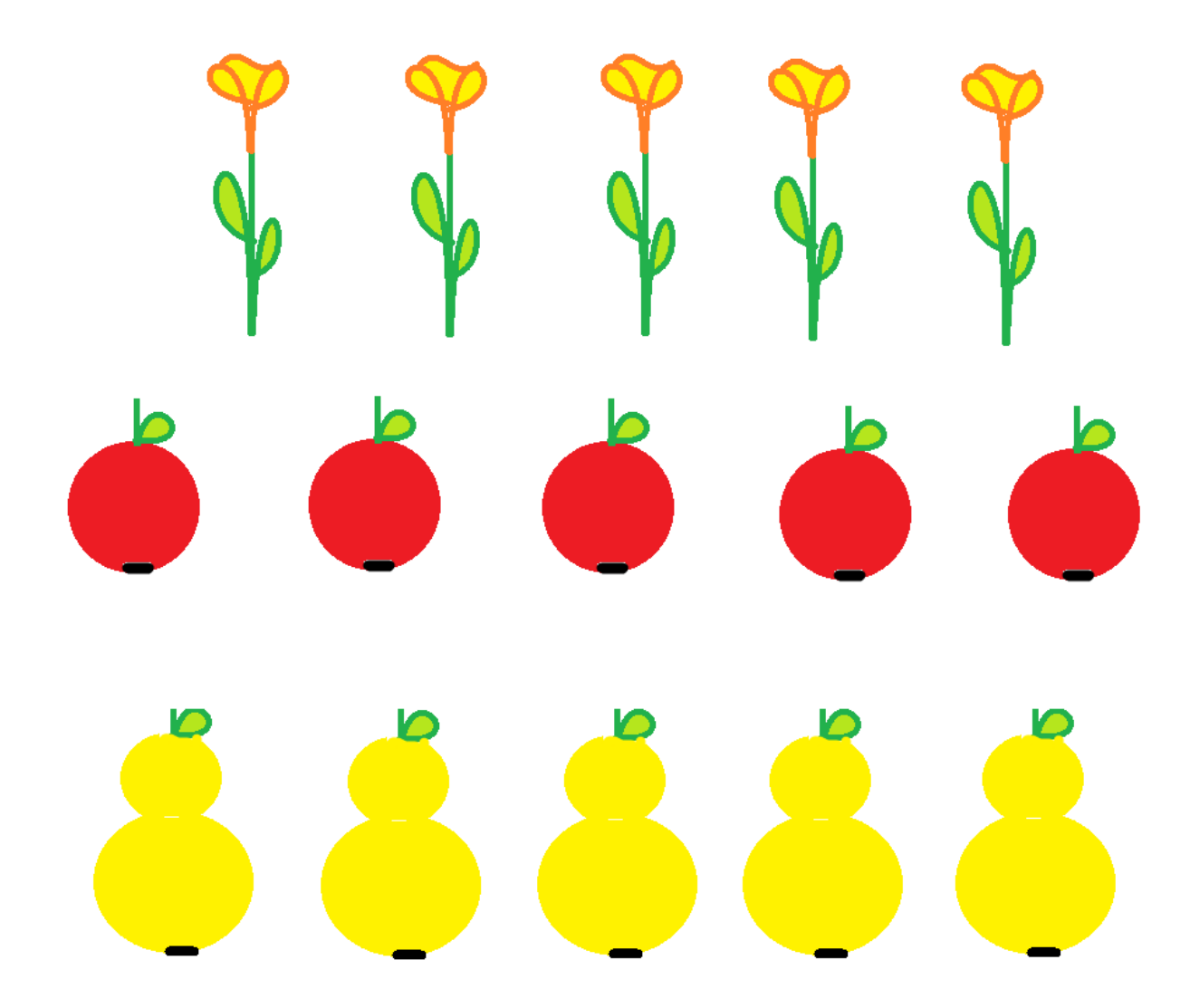

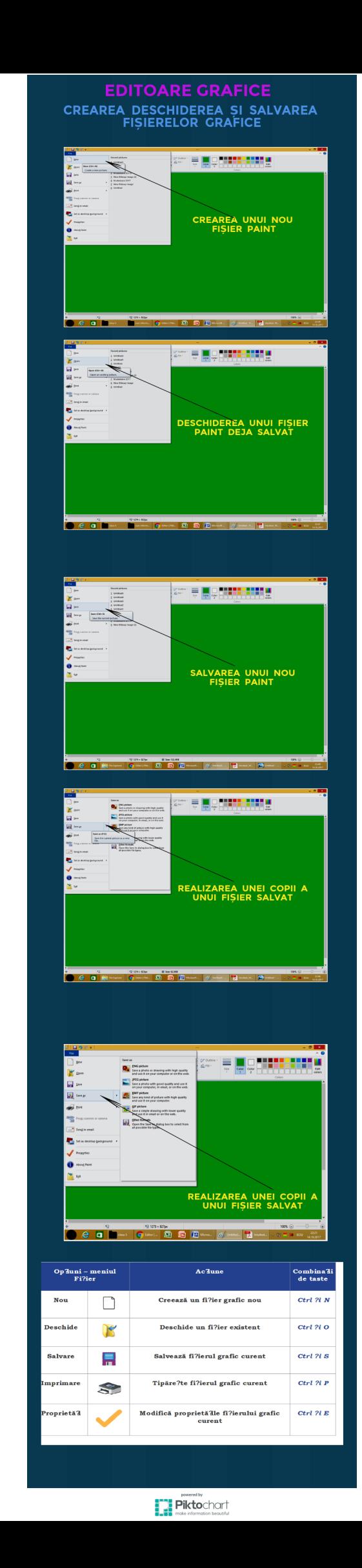

#### **Planificare calendaristică**

#### **anul şcolar 2017 - 2018**

1 oră/săpt = 35 - 1 oră ScAltfel = **34 ore**

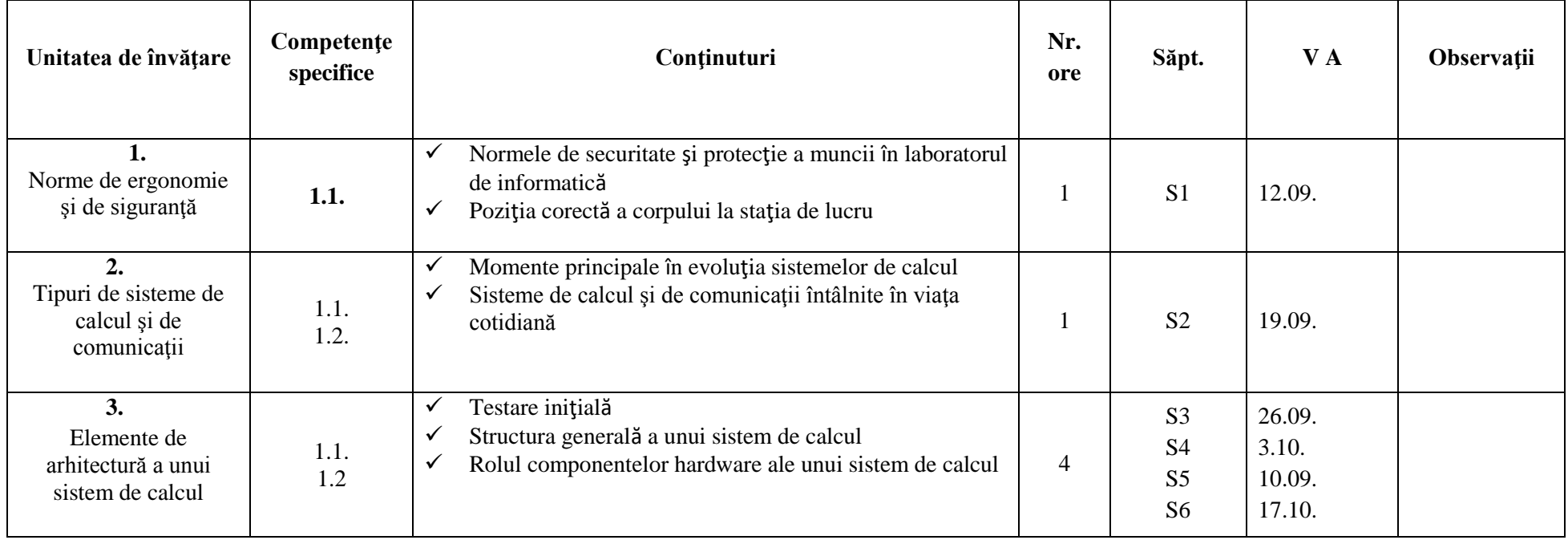

Disciplina: Informatică și TIC

# **Scoala Gimnazială Novaci Profesor: Băieșiu Niculina Eugenia**<br>
Pisciplina: Informatică și TIC **Classica District**

Nr. ore: 1 oră / săptămână

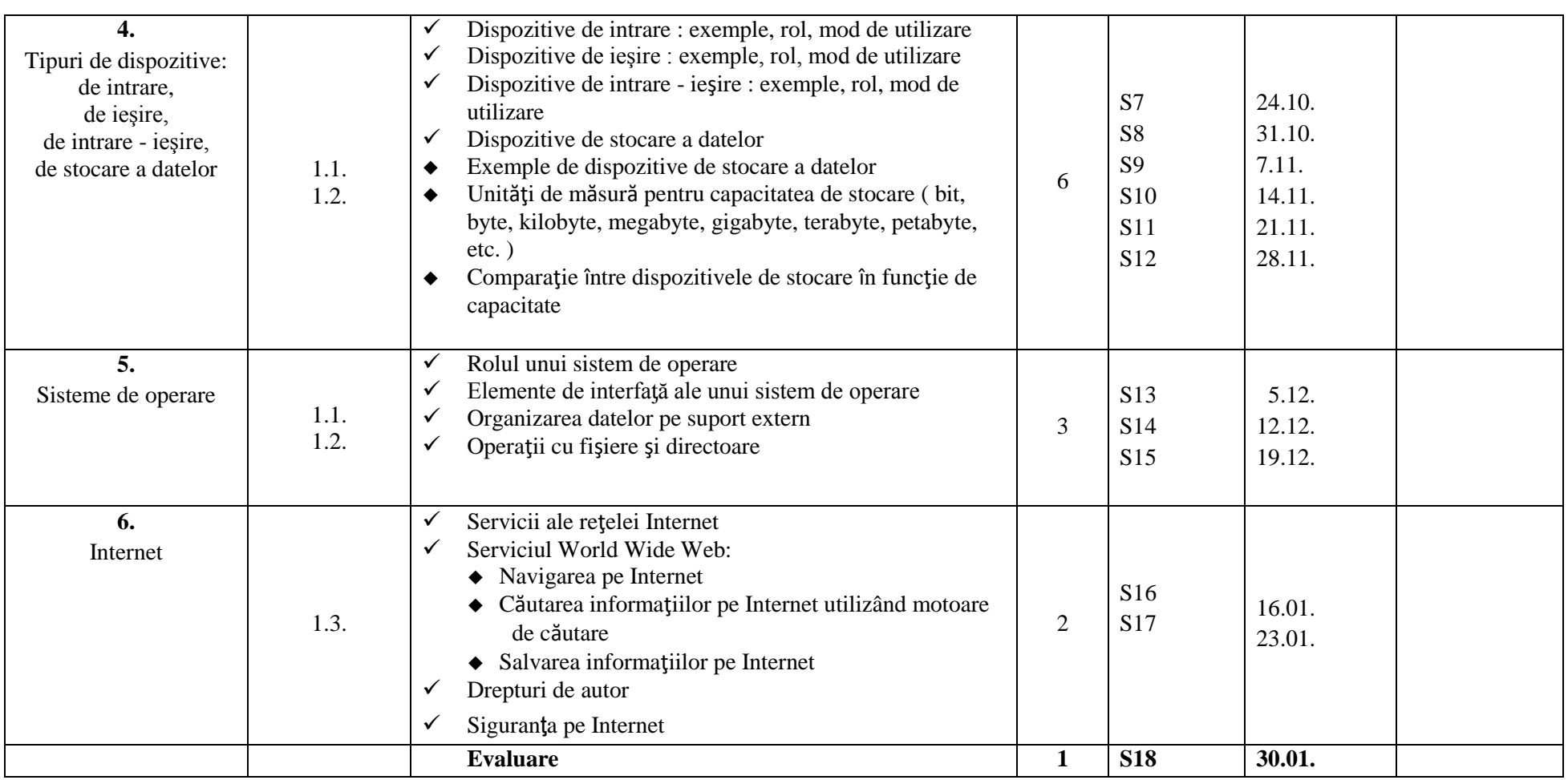

### **Semestrul al II-lea**

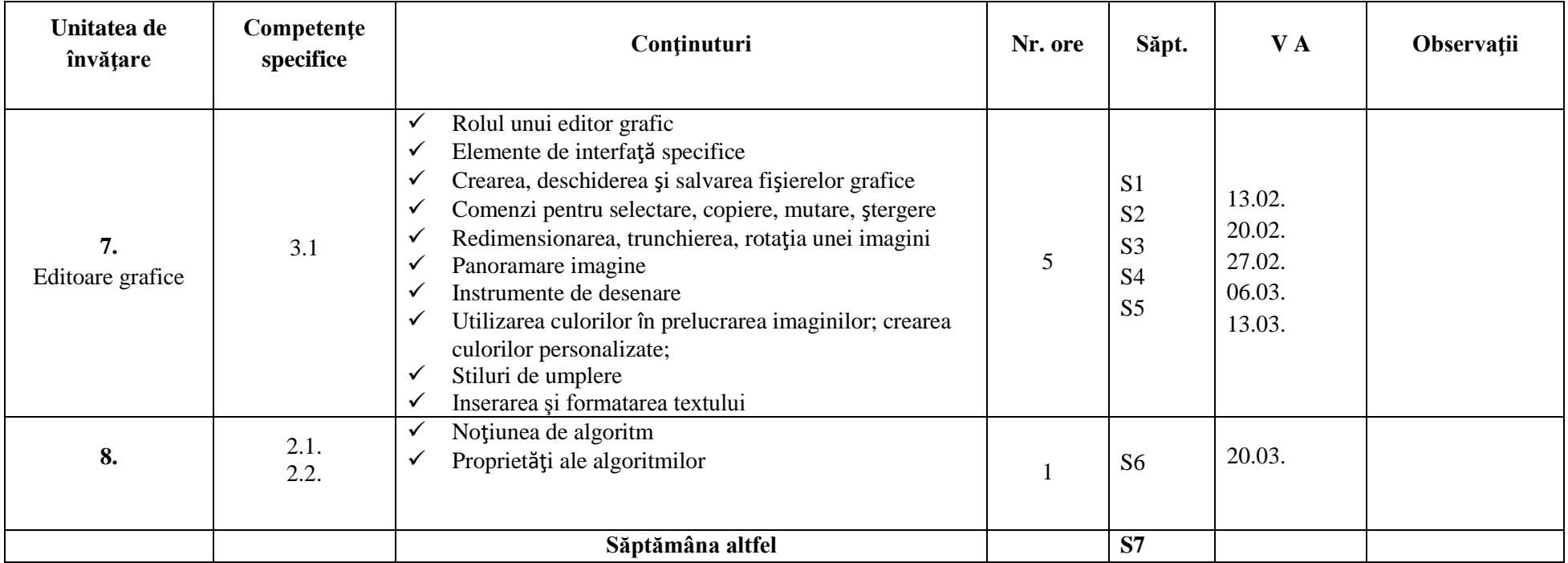

Disciplina: Informatică şi TIC Clasa a V a

#### **Scoala Gimnazială Novaci Profesor: Băieșiu Niculina Eugenia**

Nr. ore: 1 oră / săptămână

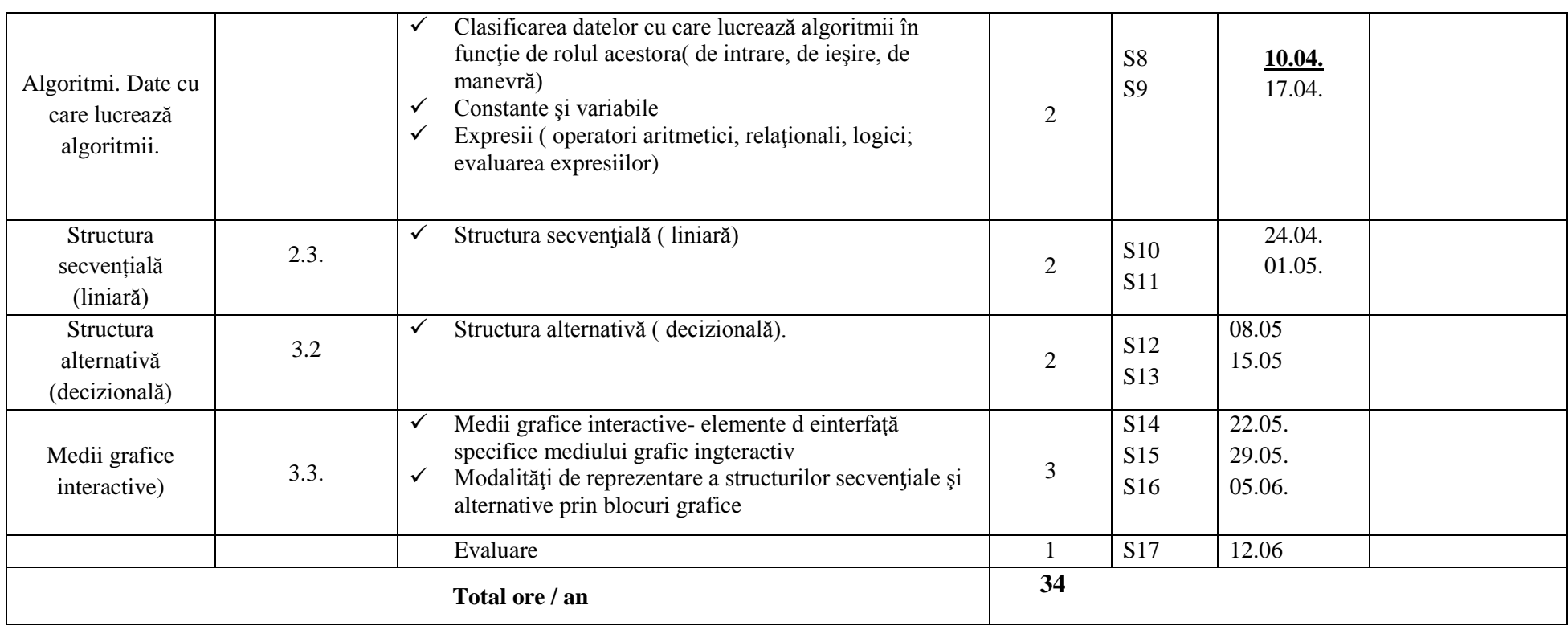

#### **Competențe generale și specifice:**

#### **1. Utilizarea responsabilă și eficientă a tehnicii de calcul și de comunicații**

- 1.1. Utilizarea eficienta si în condiţii de siguranƫă a componentelor hardware
- 1.2. Utilizarea eficientă a unor componente software
- 1.3. Utilizarea eficientă şi în siguranţă a Internetului ca sursă de documentare

### **GJ\_S1\_GR1** 4

# **Scoala Gimnazială Novaci Profesor: Băieșiu Niculina Eugenia** Nr. ore: 1 oră / săptămână

#### **2. Rezolvarea unor probleme elementare prin construirea unor algoritmi de prelucrare a informației**

- 2.1. Identificarea unor modalităţi algoritmice pentru rezolvarea unor probleme de viaƫă cotidiană, exprimate în limbaj natural
- 2.2. Identificarea datelor cu care lucrează algoritmii în scopul utilizării acestora în prelucrări
- 2.3. Descrierea în limbaj natural a unor algoritmi cu ajutorul secvențelor de operații și a deciziilor pentru rezolvarea unor probleme simple

#### **3. Elaborarea creativă de produse informatice care să valorifice conexiunile dintre disciplina** *Informatică și TIC* **și societate**

- 3.1. Aplicarea operaţiilor specifice editoarelor grafice în vederea realizării unor materiale digitale
- 3.2. Implementarea unui algoritm care conține structura secvențială și/sau alternativă într-un mediu grafic interactiv
- 3.3. Manifestarea creativă prin utilizarea unor aplicații simple de construire a unor jocuri digitale

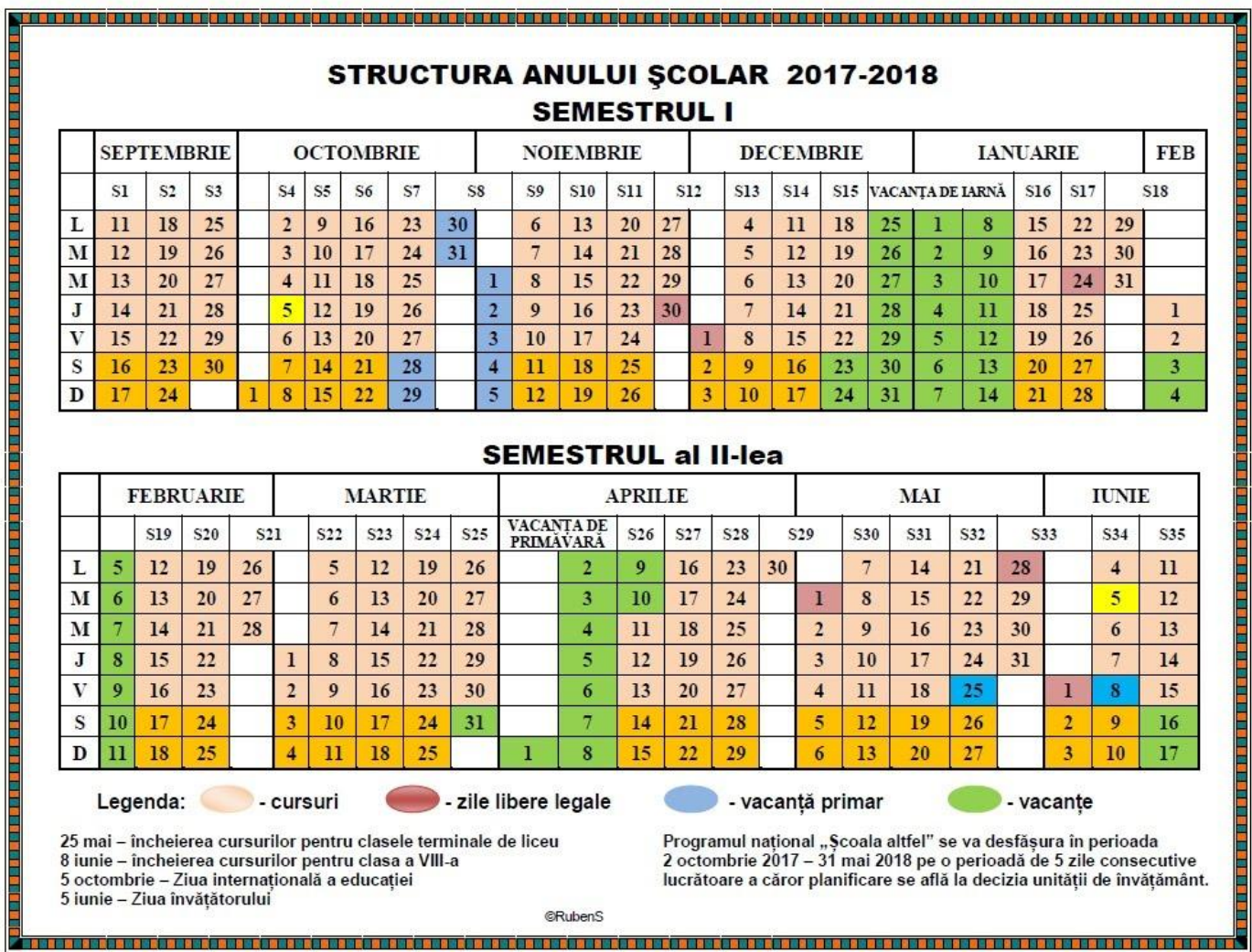

Disciplina: Informatică şi TIC Clasa a V a

**Scoala Gimnazială Novaci Profesor: Băieșiu Niculina Eugenia**

Nr. ore: 1 oră / săptămână

Unitate școlară: Avizat Disciplina: **Informatică și TIC** Număr de ore/săptămână: **1** Profesor: **Băieșiu Niculina Eugenia** Clasa: **a V-a** An școlar: **2017-2018**

# **Proiectul unităților de învățare Semestrul I**

#### Unitatea de învățare: **Structura unui sistem de calcul**

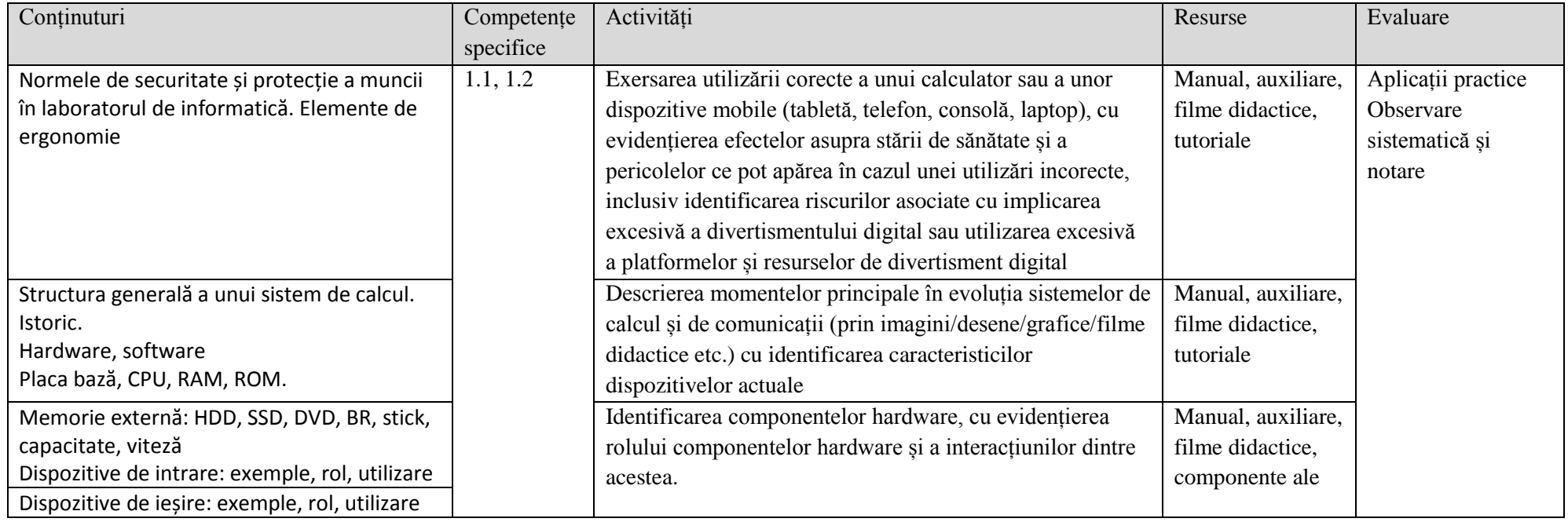

# Disciplina: Informatică şi TIC Clasa a V a

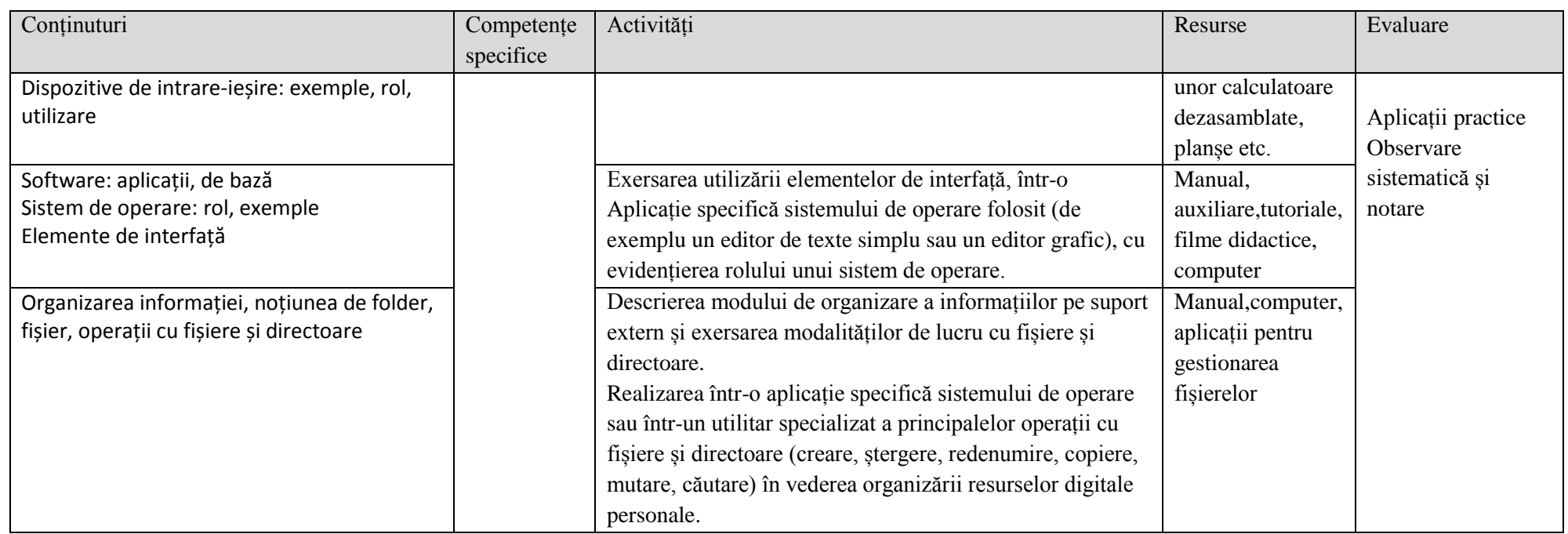

#### Unitatea de învățare: **Internet**

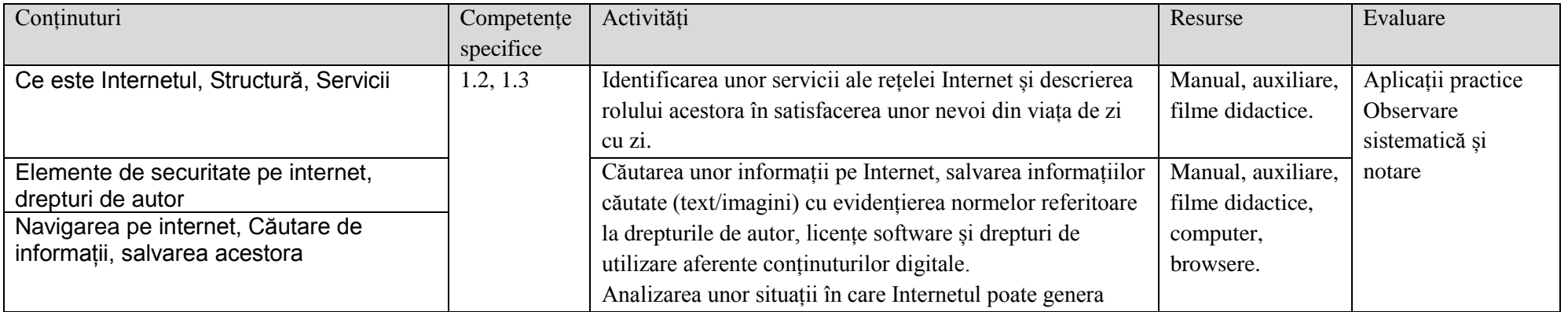

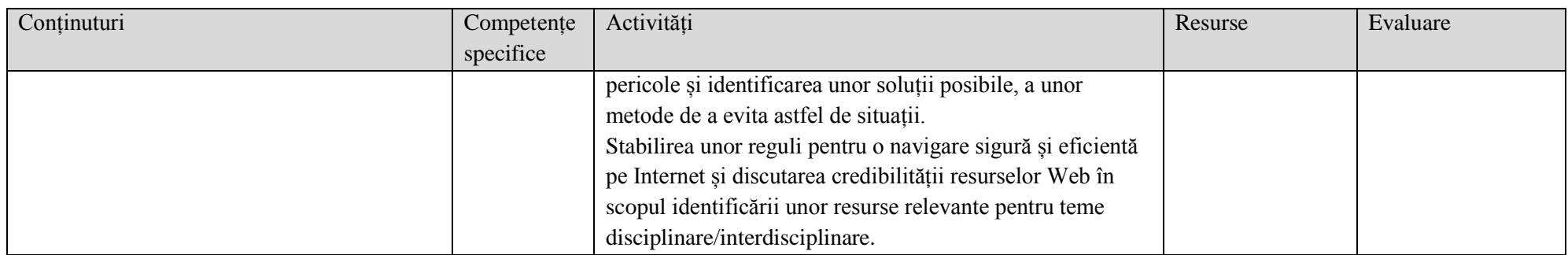

#### Unitatea de învățare: **Editoare grafice**

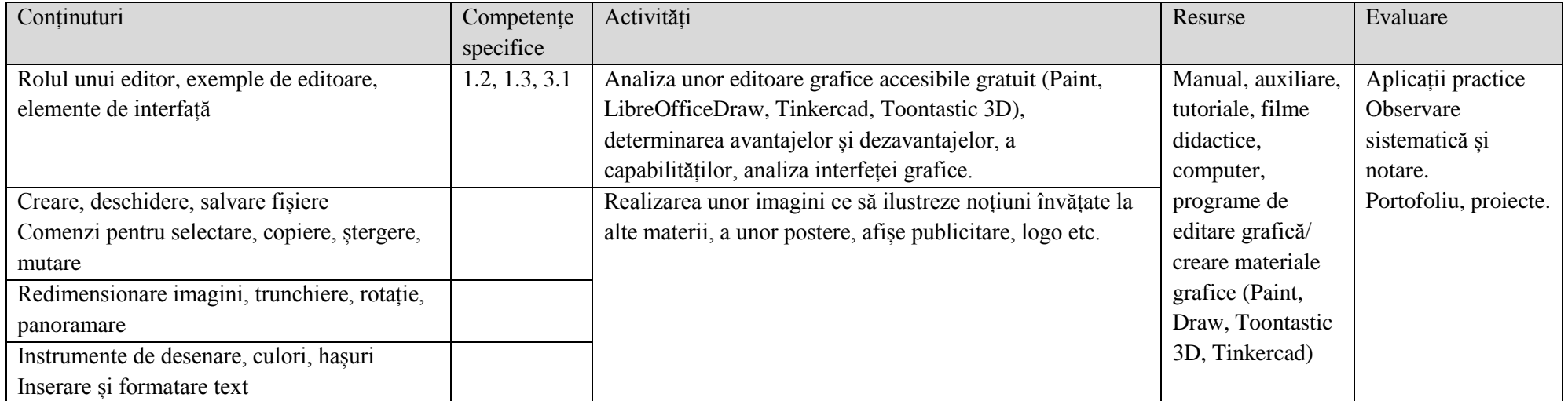

### **Semestrul al II-lea**

Unitatea de învățare: **Algoritmi**

Număr ore alocate: **3**

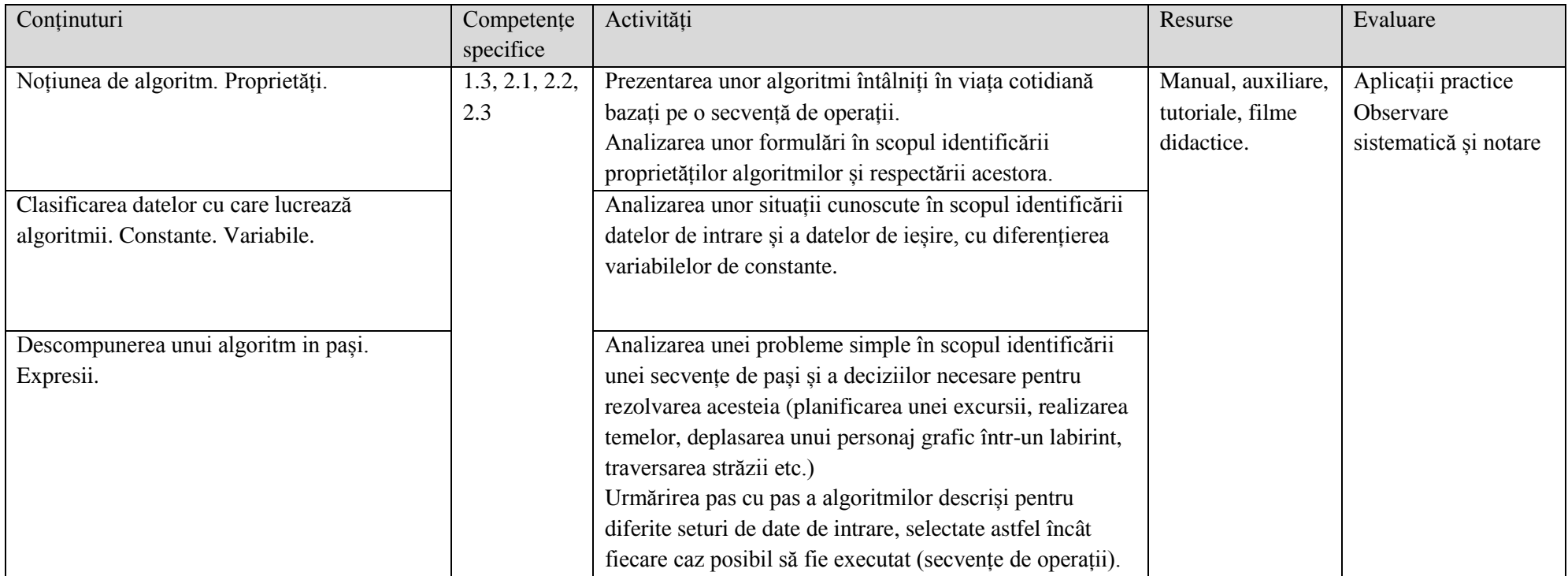

#### Unitatea de învățare: **Structura secvențială și alternativă**

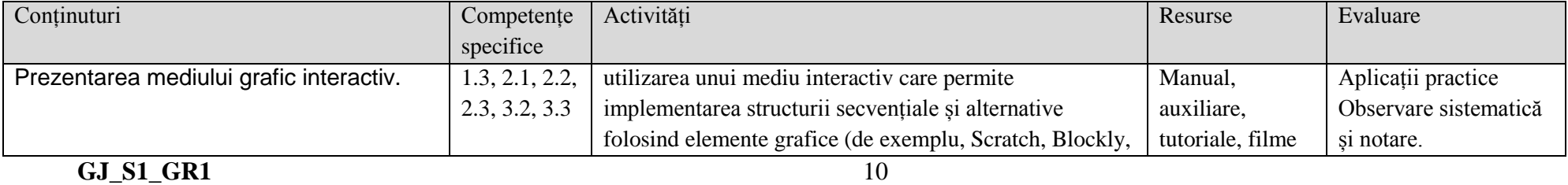

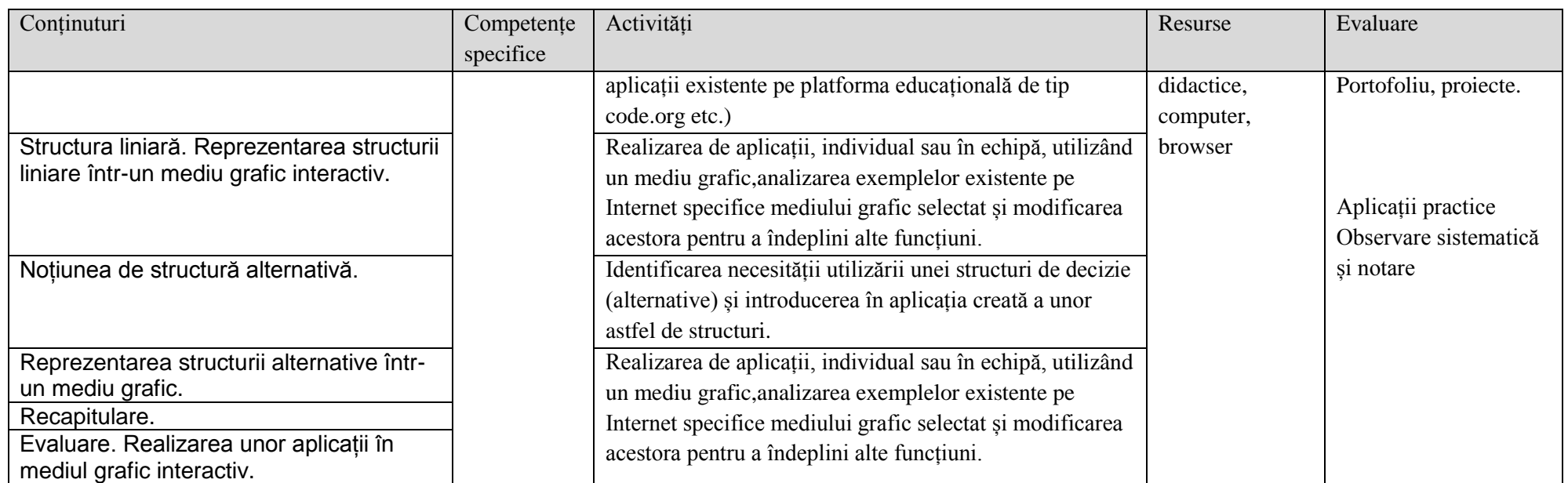

#### Unitatea de învățare: **Recapitulare finală și evaluare finală**

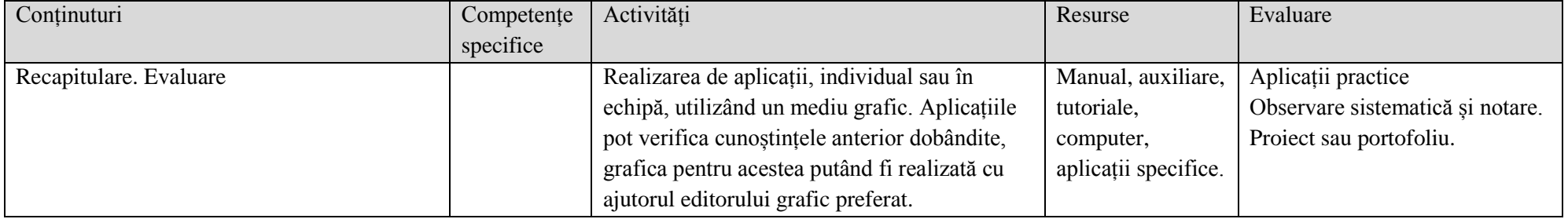

#### *ANEXE*

# *STRUCTURA SECVENTIALA – Probleme rezolvate PSEUDOCOD – BLOCKY*

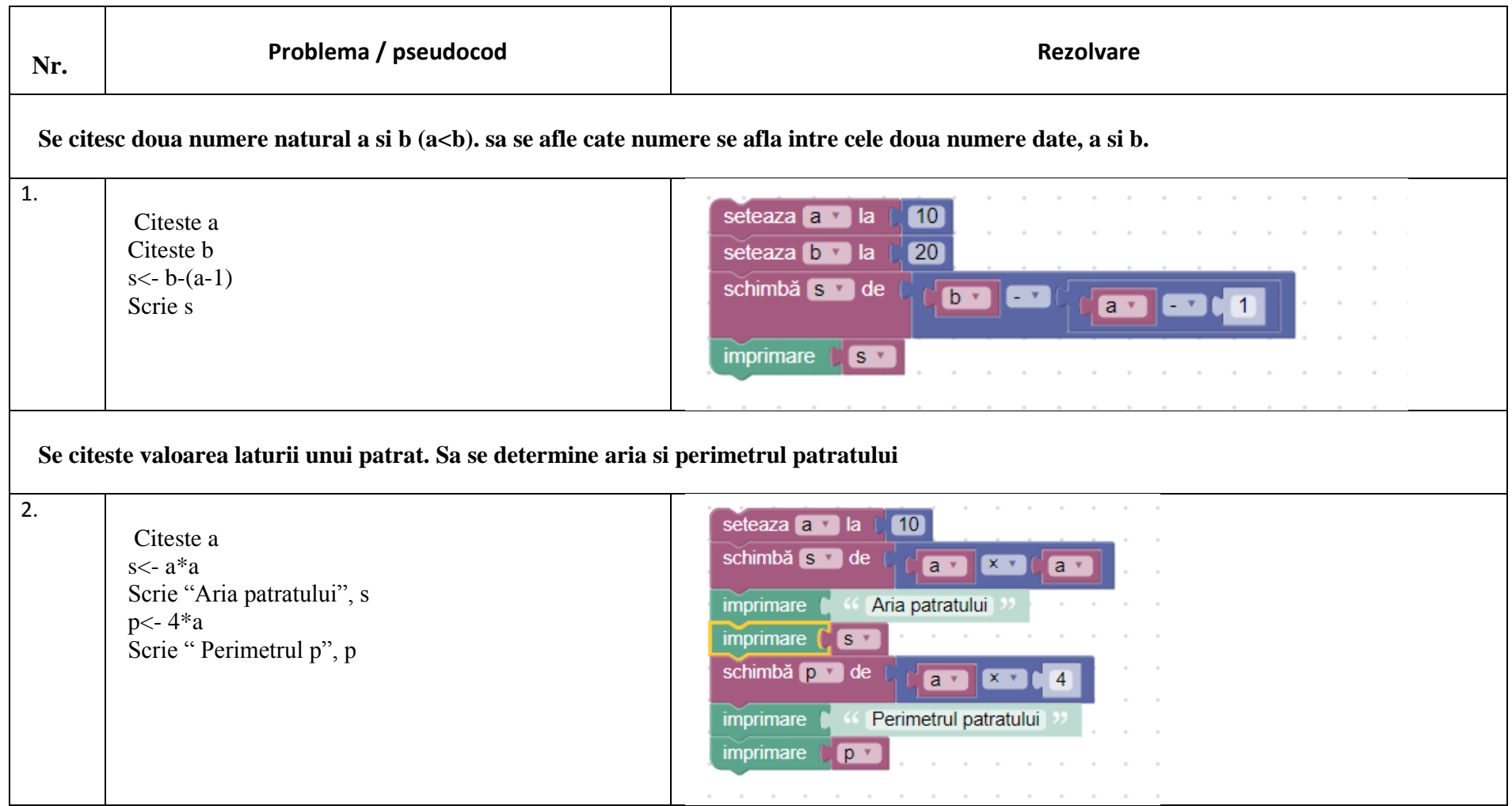

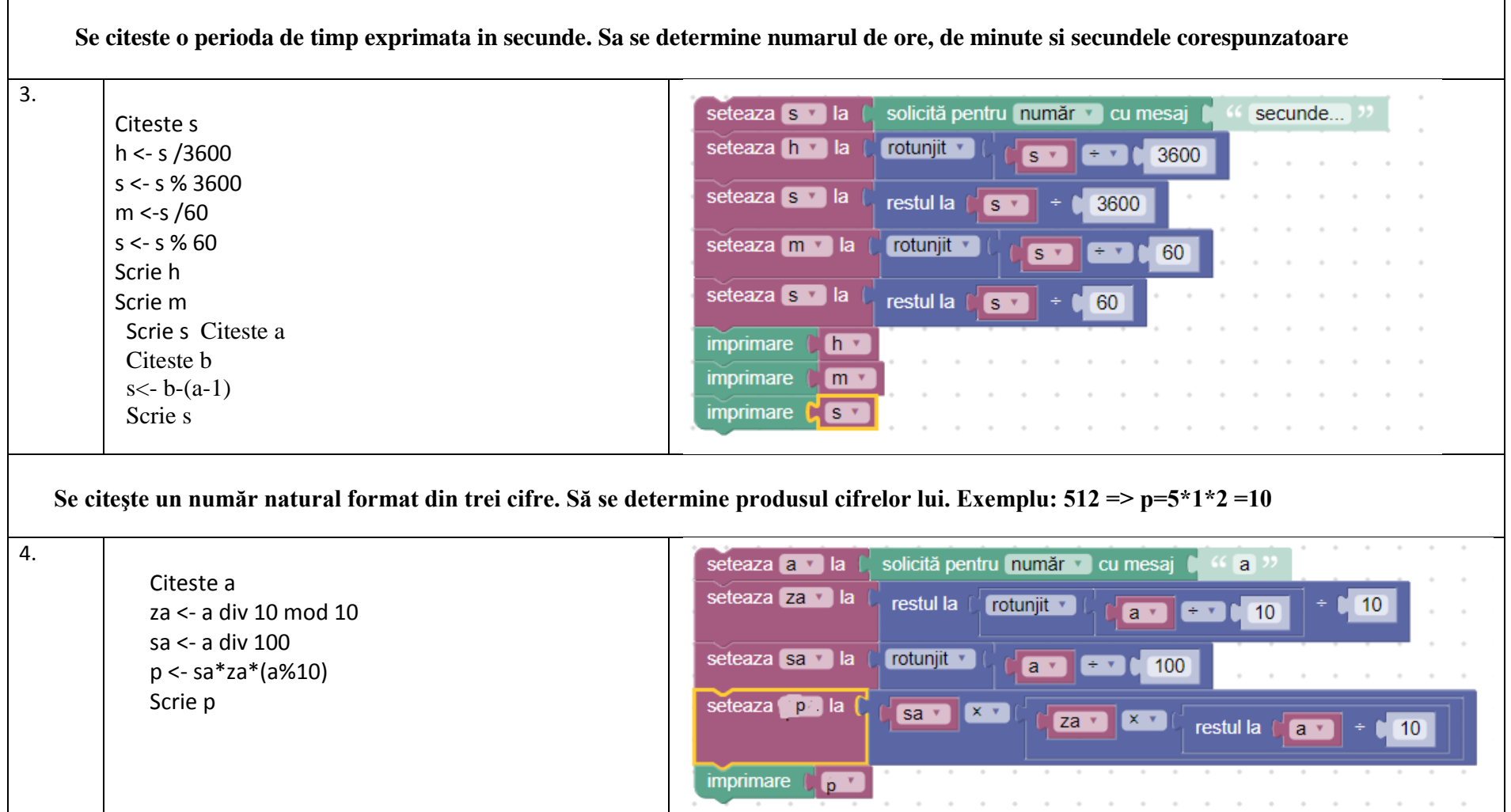

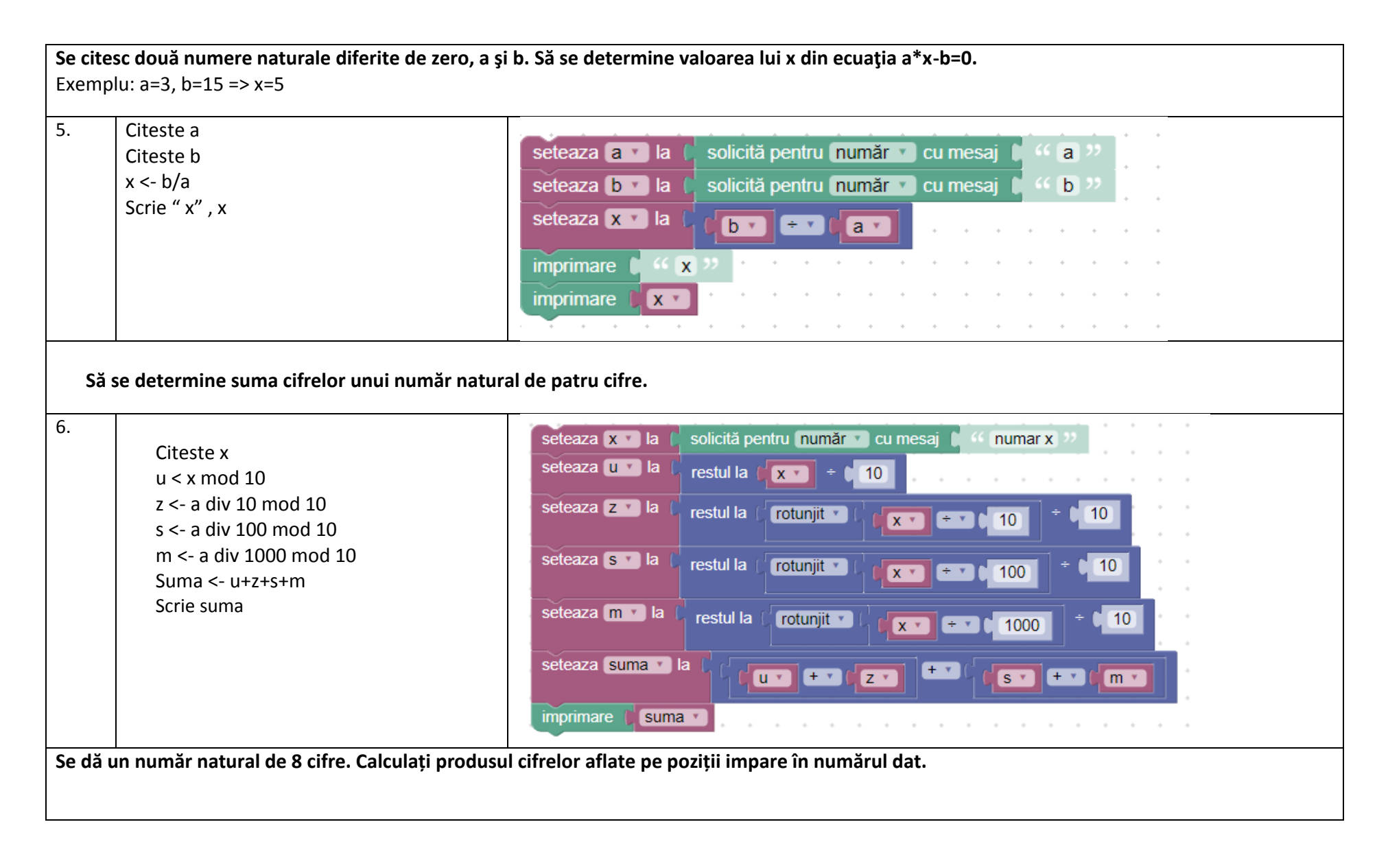

7. Citeste a seteaza a v la solicită pentru număr cu mesaj  $\sqrt{a}$ ua < a mod 10 za <- a div 100 mod 10 seteaza ua vila restul la  $|10\rangle$ a<sub>v</sub> sa<- a div 10000 mod 10 seteaza za vila ma<- a div 1000000 mod 10 restul la rotunjit \*  $10$  $\boxed{a}$  $+$   $\cdot$  $100$ s <- ua+za+sa+ma Scrie s seteaza sa v la restul la rotunjit v  $10$  $a \cdot$  $+$   $+$   $(10000$ seteaza ma v la restul la rotunjit \*  $10$  $a \cdot$   $f \cdot$  $\begin{bmatrix} 1000000 \end{bmatrix}$ seteaza s la  $+ 7$  $+$   $\sqrt{ }$  $+$  $\left[\right]$ ua  $\left[\right]$ za v  $sa<sub>x</sub>$  $\boxed{ma \cdot }$ imprimare  $s<sub>x</sub>$ **Sa se interschimbe valorile retinute in doua variabile**  8. Citeste a seteaza a v la (5 Citeste b  $c < a$  $\overline{4}$ seteaza b v la a <- b  $b < c$ seteaza c v la a v Scrie a  $b \cdot$ seteaza a v la Scrie b seteaza **b** la  $C \times$ imprimare la ∗ imprimare  $b \cdot$ 

# **Modalităţi de reprezentare a structurilor secvenţiale şi alternative prin blocuri grafice**

Acţiunile algoritmului(operaţiile) se reprezintă în pseudocod prin ceea ce numim instrucţiuni.

#### **1.Instrucţiuni de intrare/ieşire**

#### **a). instrucţiunea de citire a datelor.**

Sintaxa(regula de scriere a instrucțiunii):

citeste < lista variabile>

#### *Exemplu:*

citeste a, b; // in variabilele a şi b sunt memorate valorile introduse de la tastatură

#### **b). instructiunea de afişare**

Sintaxa(regula de scriere a instrucţiunii):

scrie < lista expresii>

*Exemplu:* 

scrie x, y; // se vor afişa pe ecran valorile reţinute in variabilele **x** si **y.**

#### **2. Instrucţiunea de atribuire**

Sintaxa: *v←e;*

Unde *v* este o variabilă, iar *e* o expresie.

Principiul de funcţionare:

Se evaluează expresia, iar valoarea obţinută se reţine in variabila *v* (este atribuita variabilei *v*).

Exemple:

1. Suma a două numere naturale citite de la tastatură:

citeste a, b, c

s *←* a+b

scrie s

Pentru a exemplifica suma a două numere putem folosi de asemenea un mic proiect în scratch:

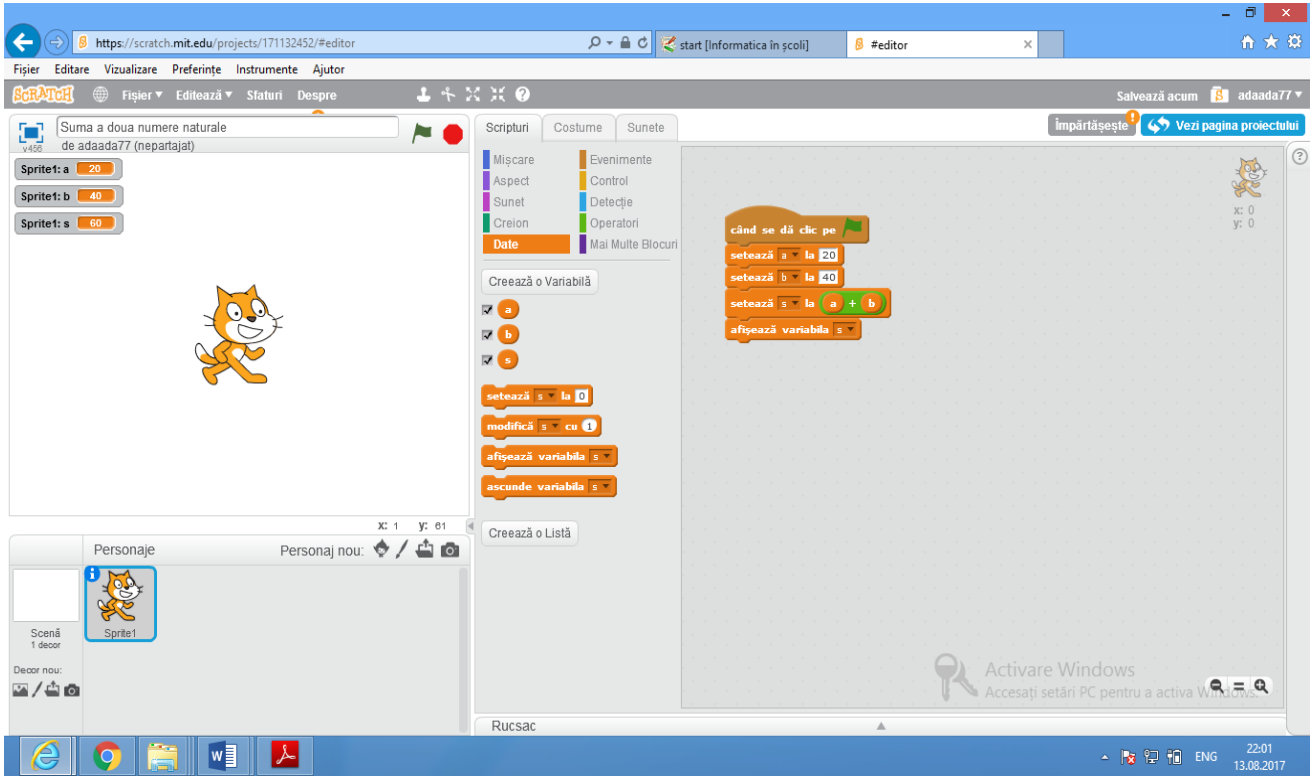

2. Să se determine ultima cifră a lui a+b, a şi b două numere naturale date de la tastatură.

citeste a, b

s *←* a+b

u *←* s % 10

scrie u

3. Interschimbarea a două valori prin"metoda paharelor".

Date de intrare: a, b

Date de ieşire: a,b –după interschimbare

Date intermediare: c

*Exemplu*:  $a=2$ ;  $b=5 \implies a=5$ ;  $b=2$ ;

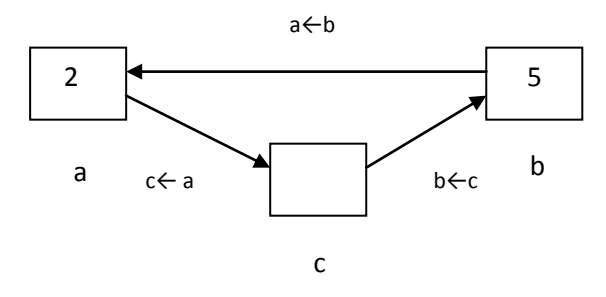

Algoritm pseudocod:

citeşte a, b

c←a

a←b

b←c

scrie a, b

**3. Instructiunea "dacă"** Sintaxa:

**Dacă** <expresie> **atunci** 

 $S_1$ 

 **altfel**

 $S<sub>2</sub>$ 

**Sfarşit\_dacă.**

**Sau**

**Dacă** <expresie> **atunci** 

 $S_1$ 

**Sfarşit\_dacă.**

**unde:**S1, S2 sunt două secvenţe de instrucţiuni

**Instrucţiunea dacă** este o instrucţiune condiţională de selecţie simplă.

Principiul de funcţionare:- se evaluează expresia;

- daca expresia este îndeplinită se executa secvenţa de instrucţiuni  $S_1$  altfel(dacă nu este îndeplinită expresia) se execută secvenţa de instrucțiuni  $S_2$ .

*Exemple:*

1. Să verfice dacă numărul natural a dat este par sau impar. **citeste** a

**dacă** a%2 = 0 **atunci** 

 **scrie** 'numărul este par'

**altfel**

**scrie** 'numărul nu este par'

#### **sfârşit\_dacă**

2. Să se afişeze maximul dintre două numere naturale a si b date de la tastatură.

#### **citeste** a, b

**daca** a > b **atunci** 

 **scrie** 'maximul este ', a

**altfel**

**scrie** 'maximul este ', b

#### **sfârşit\_dacă**

3. Să se afişeze maximul a trei numere naturale a, b si c date de la tastatură.

Date de intrare: a, b,c

Date de ieşire: max- maximul celor trei numere

*Soluţia 1:*

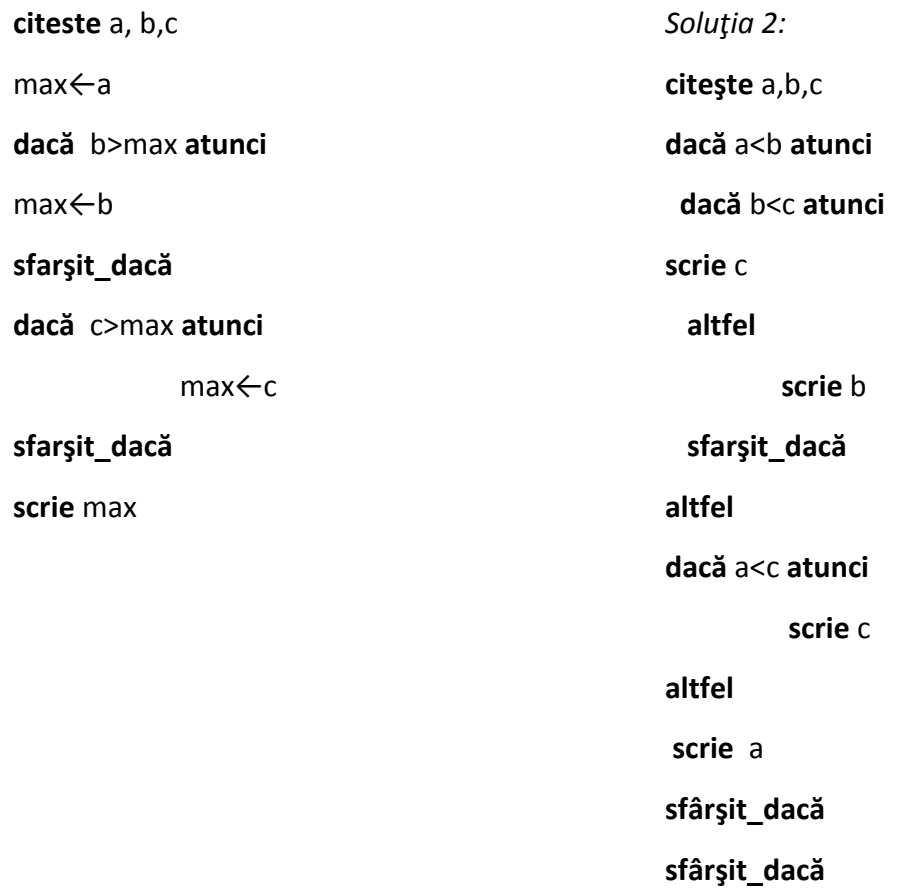

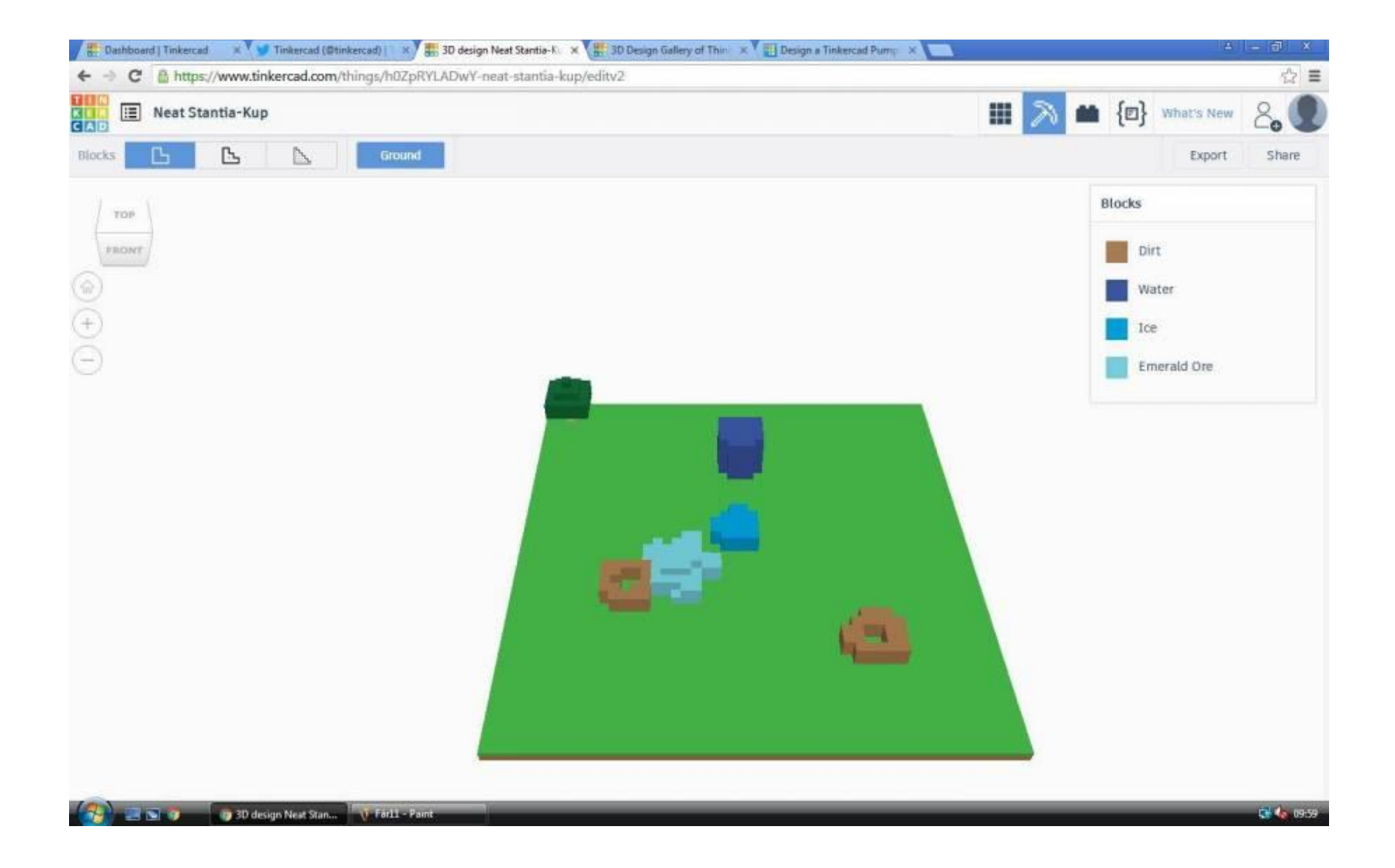

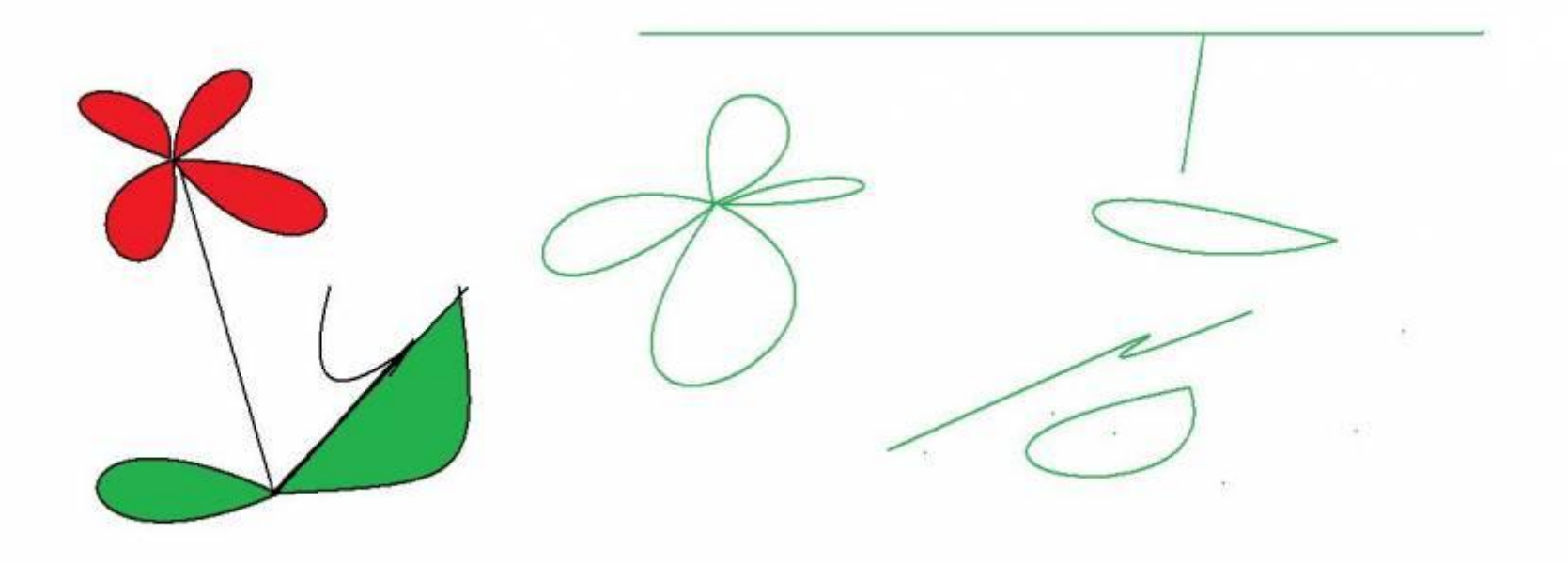

#### **Băieşiu Niculina Eugenia**

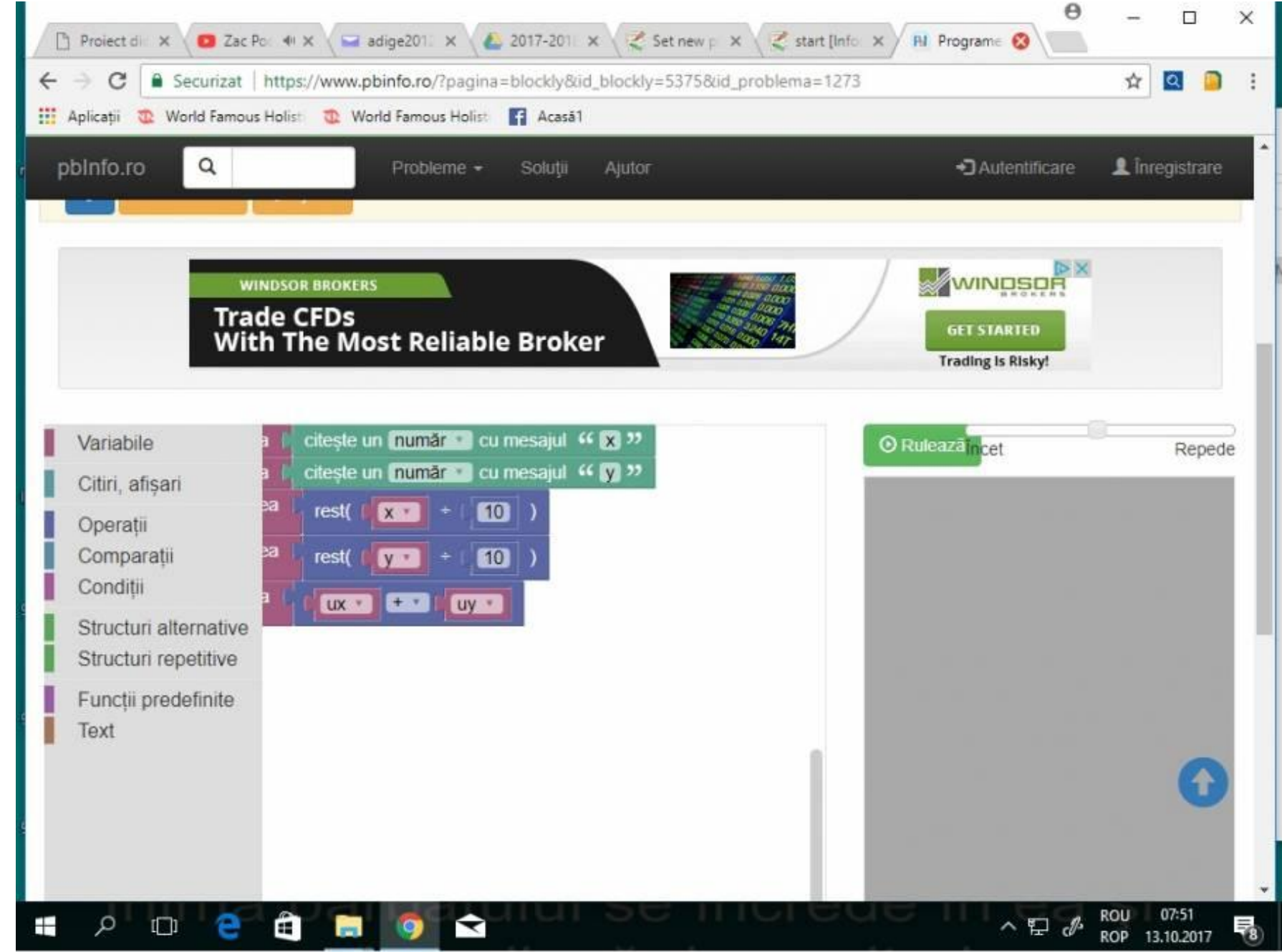